## 1. OTP Web-site Short-cut

a. Click on your right mouse button while on your desktop. The below image will appear.

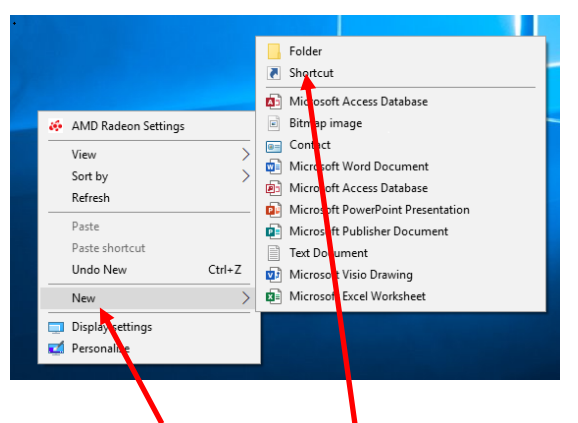

b. Choose the New and then Shortcut option. The following will appear. Type in the address for accessing the One Time Password Website:

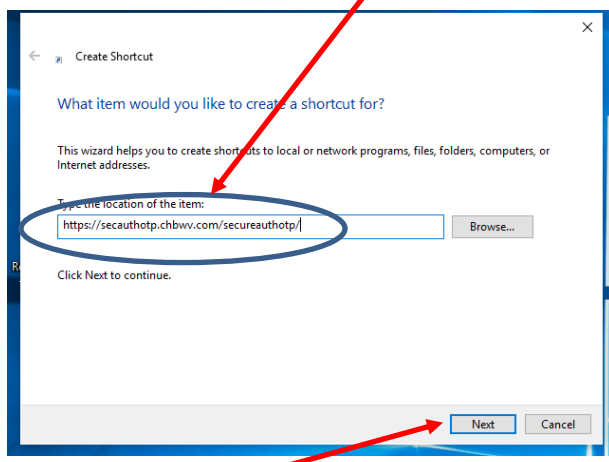

c. Click on the Next and Type in a Description for the Shortcut and click on Finish

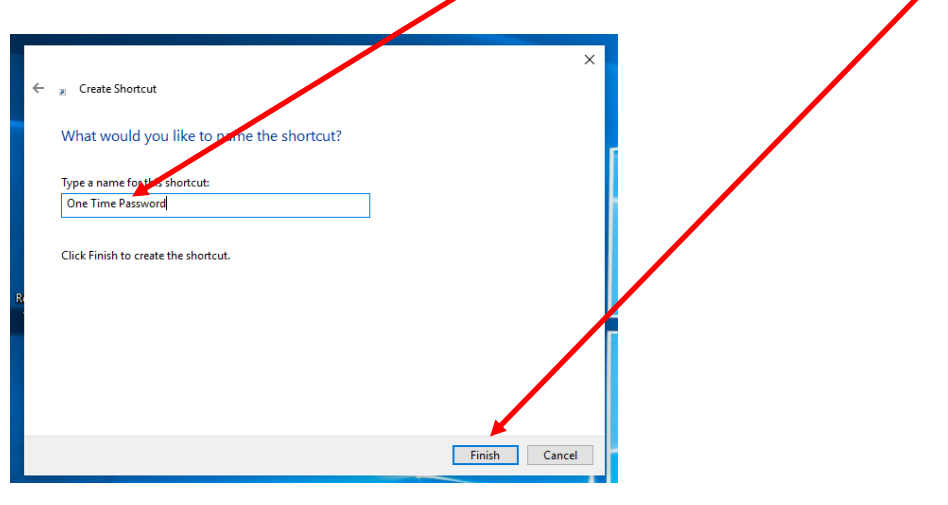

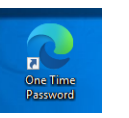